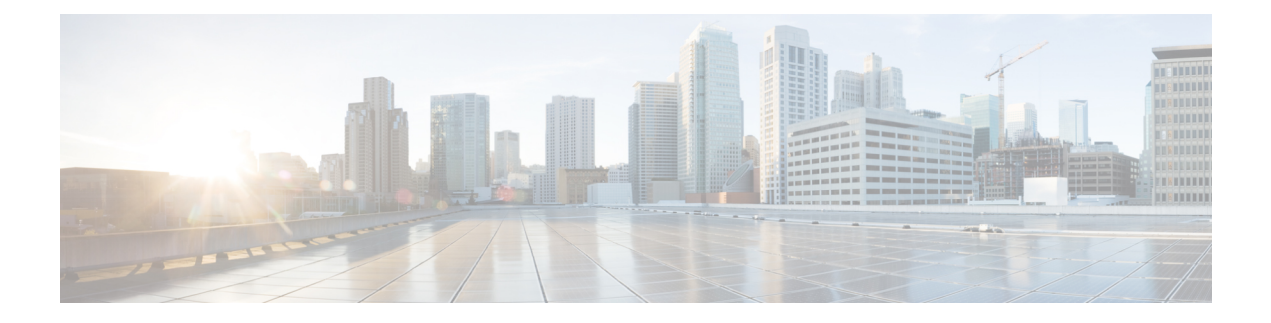

# **AVP Configuration**

- Feature [Summary](#page-0-0) and Revision History, on page 1
- Feature [Description,](#page-0-1) on page 1
- [Configuring](#page-1-0) AVP Using CLI, on page 2
- Monitoring and [Troubleshooting,](#page-1-1) on page 2

# <span id="page-0-0"></span>**Feature Summary and Revision History**

#### **Summary Data**

•

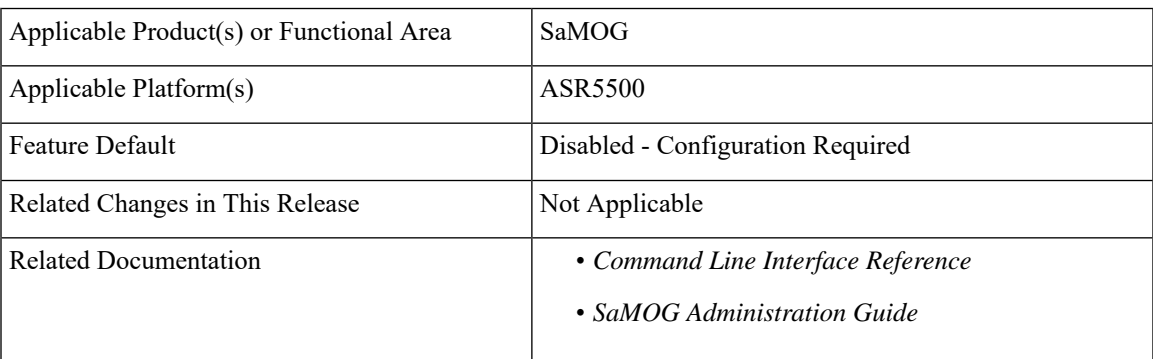

#### **Revision History**

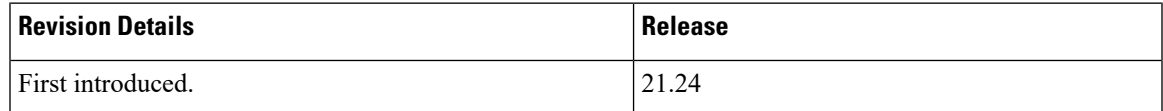

## <span id="page-0-1"></span>**Feature Description**

The SaMOG access-type eogre-pmip, now supports cisco-mpc-protocol-interface attribute-value pair (AVP) to configure one of the following values:

- none: Selecting this value configures cisco-mpc-protocol-interface AVP as none. It is neither eogre nor pmipv6.
- eogre: Selecting this value configures cisco-mpc-protocol-interface AVP as eogre.
- pmipv6: Selecting this value configures cisco-mpc-protocol-interface AVP as pmipv6.
- suppress: Selecting this value suppresses cisco-mpc-protocol-interface AVP and it is not sent to the Access-Accept message.

### <span id="page-1-0"></span>**Configuring AVP Using CLI**

Use the following command to configure cisco-mpc-protocol interface.

```
configure
  context context_name
    twan-profile profile_name
      [ no ] radius cisco-mpc-protocol-interface
cisco-mpc-protocol-interface_value
  end
```
#### **NOTES**:

- **cisco-mpc-protocol-interface**: Configures cisco-mpc-protocol-interface AVPfor access-type eogre-pmip.
- *cisco-mpc-protocol-interface\_value*: cisco-mpc-protocol-interface value. You can enter one of the values, none, eogre, pmipv6, suppress.
- **no**: Removes configuration for cisco-mpc-protocol-interface AVP.

### <span id="page-1-1"></span>**Monitoring and Troubleshooting**

This section provides information on how to monitor and troubleshoot using show commands available in support of this feature.

### **Show Commands and Outputs**

This section provides information regarding show commands and their outputs for this feature.

#### **show twan-profile**

The output of this command is enhanced to display the following field.

#### **Table 1: show twan-profile Command Output Description**

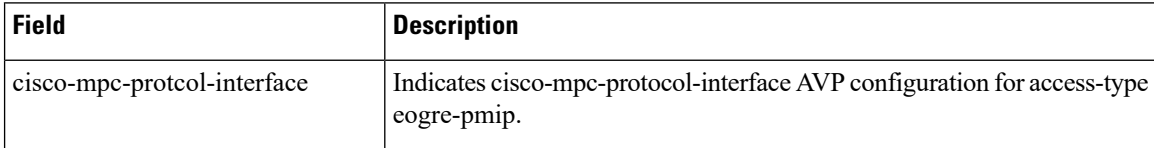